# Skautský hosting a služby

Pro skautské oddíly, střediska a akce je k dispozici skautský Lebeda hosting, na kterém lze bezplatně provozovat webové stránky a využívat další služby. Je možné si vytvořit svou vlastní prezentaci podle svých požadavků a schopností, nebo využít již připravený WordPress se skautskou grafikou dalšími připravenými pluginy v rámci projektu Dobrý skautský web.

Posláním serveru Lebeda (na adrese [lebedahosting.cz](https://www.lebedahosting.cz/) [2]) je podporovat internetové aktivity jednotek Junáka - českého skauta. Organizace server provozuje pro své jednotky, akce a projekty. Server je hostován v hostingovém centru a spravován [profesionálním](http://infoodbor.skauting.cz/) správcem, jeho provoz je podporován dobrovolníky z řad Infoodboru  $\mathbb C$ . Kromě toho mohou prostor na serveru využívat i další spolky [sdružené](http://crdm.cz/) v České radě dětí a mládeže  $\mathbb C$ .

# LEBEDA hosting a skautské weby

# Komu jsou služby určeny

Bezplatný prostor pro webové stránky mohou využívat všechny skautské oddíly, střediska i další jednotky a také skautské akce. Služba je určena jak zkušeným tvůrcům webů, tak i úplným laikům a začátečníkům - pro ně poskytujeme i kompletně připravené weby ve skautské grafice a vy jen pohodlně vkládáte vaše texty a další informace.

## Jak založit nový web

Na webu [lebedahosting.cz](https://lebedahosting.cz/)  $\mathbb Z$  a se přihlaste svým účtem jako do skautISu. Následně v položce "Moje weby" klikněte na tlačítko "Založit nový web". Po uvedení potřebných údajů, dojde během několik dní ke schválení a můžete začít váš nový web používat.

## Co pro skautský web získáte

Lebeda hosting pro skautské weby nabízí především:

- bezplatný prostor pro umístění webových stránek či webové aplikace
- možnost vytvořit si vlastní webové stránky zcela dle vlastní potřeby
- nebo několika kliknutími si zřídit webové stránky s připravenými šablonami (na redakčním systému WordPress)
- pohodlnou správu webů a jejich nastavení (pro skauty dostupné přihlašování přes skautIS)
- hezká adresa webu ve tvaru cokoliv.skauting.cz
- nebo adresa na libovolné vlastní doméně (máte-li vlastní doménu např. skauti-lhota.cz, skautskabojovka.cz apod., můžete ji snadno připojit k webu na skautském serveru)
- · bezpečný provoz webových stránek včetně SSL certifikátů (Let's Encrypt)

#### Parametry hostingu

Základní prostor pro soubory vašeho webu je 1 GB. V případě potřeby lze [zažádat](mailto:podpora@skaut.cz) e-mailem o navýšení kapacity (běžně na 5 GB, v případě nutnosti i více).

Pro ukládání rozsáhlých galerií fotografií a videí doporučujeme používat prostor na skautském Google disku a na webu je zobrazovat z něj (pro skautské weby máme připraven plugin pro WordPress, který to pohodlně zajistí za vás).

Pro vlastní webovou prezentaci je možné použít technologie jako HTML, CSS, JS, PHP a databázi MySQL. Dále je možné použití redakčních systémů (např. WordPress, Joomla, …).

Pokud nemáte s tvorbou webů zkušenosti, můžete využít připravené šablony skautských webů. Při založení nového webu jen zvolíte požadovanou variantu a následně už používáte pro skauty připravený redakční systém WordPress se skautským vzhledem a případně i dalšími rozšiřujícími funkcemi - pluginy (např. přihlášení na web přes skautIS, galerie obrázků, výpis z FIO banky).

Další podrobné informace o hostingu, možnostech jeho konfigurace i údajů pro speciální nastavení naleznete na stránce [technických](https://lebedahosting.cz/technicke-informace) informací  $\mathbb C$  k hostingu.

# Dobrý skautský web a skautské šablony

Mít dobrý web oddílu nebo střediska vůbec není o technických znalostech, ale o poutavém obsahu a hezkém vzhledu. Nemusíte mít zkušenosti s tvorbou webů (a už vůbec ne jejich programováním) a přesto snadno získáte vážně dobrý [skautský](https://dobryweb.skaut.cz/) web  $\mathbb{C}$ .

Při zakládání webu na Lebeda hostingu totiž můžete využít jednu z připravených šablon Dobrého skautského webu. Ty mají předpřipravený vzhled dle skautského grafického stylu a také vytvořený základní obsah, který se skautským jednotkám bude hodit. Pak už v rámci svého internetové prohlížeče pohodlně upravujete texty a další obsah webu díky možnostem redakčnímu systému WordPress.

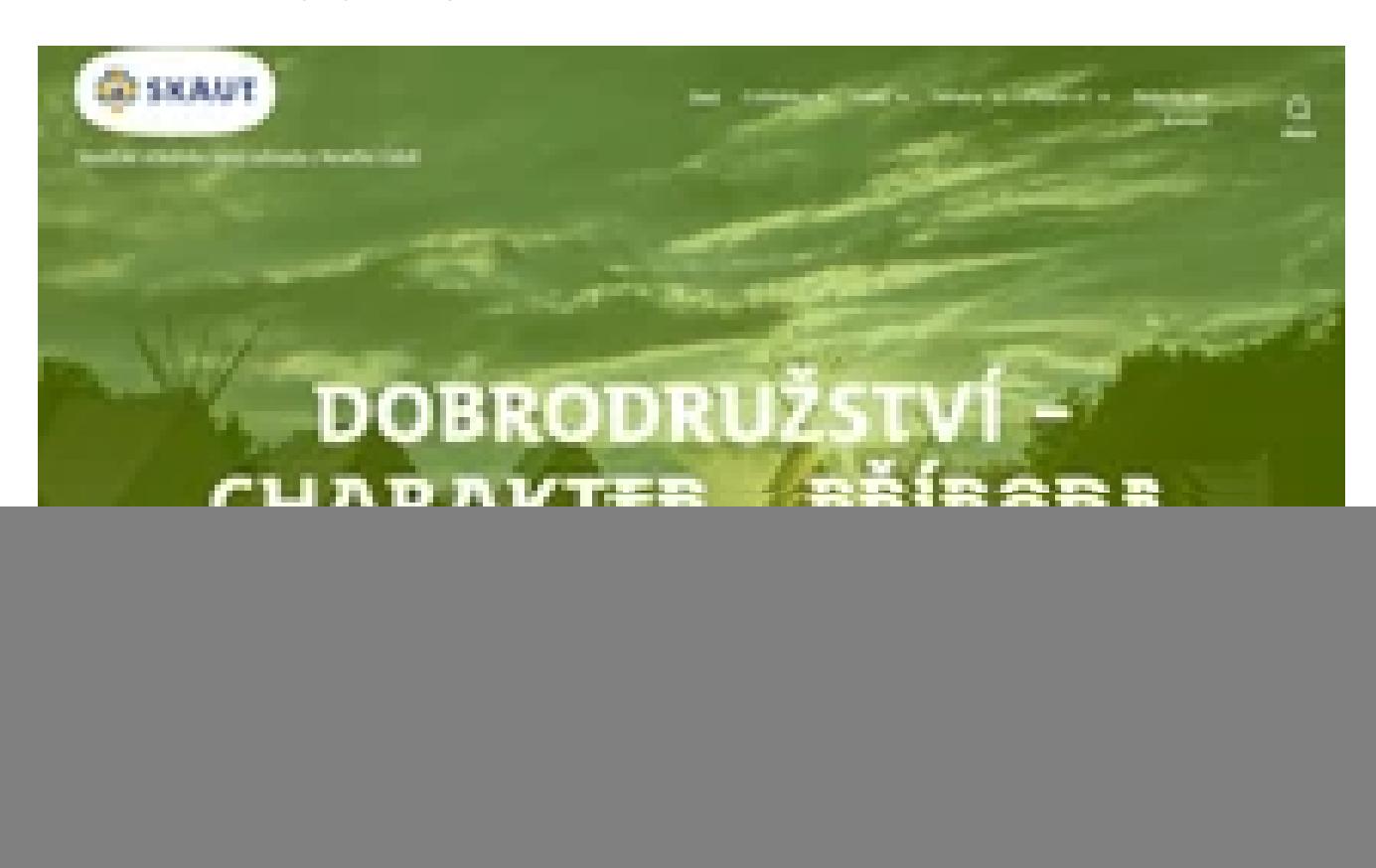

Nabízíme několik připravených šablon

long deader stretche land advaluationship (date Chall) now that a heligrad is list, inch quinties sail profi numbrings. sell or mander whores, authority dedicated and the artists a selling or malphow high speak

![](_page_3_Picture_0.jpeg)

ZÁBAVA, PRÁTELSTVÍ A VŠESTRANNÝ ROZVOJ

# NAJÍT KAMARÁDY -<br>ZAŽÍT DOBRODRUŽSTVÍ

28 oct vice standing with the MAC were Mac a helig of this 13 fet, Well call justify no ellerano culturano ele e alcore, cultural distintativale al neboli ne nova di velo

funded callied auditority

Možnost prohlédnout si kompletně funkční ukázky webů:

- $\bullet$  DSW 1 [oddíl](https://dsw1.skauting.cz/)  $\square$
- $\bullet$  DSW 2 [oddíl](https://dsw2.skauting.cz/)  $\square$
- · DSW 3 [středisko](https://dsw3.skauting.cz/) L2

# Rozšiřující funkce - skautské pluginy pro WordPress

Přihlášení na web přes skautIS

Plugin řeší propojení vašeho webu na WordPressu (nejen šablony Dobrý skautský web) se skautISem. Umí zajistit přihlašování pomocí skautIS účtu do správy i k obsahu webu, skrývání částí webu dle oprávnění uživatelů či vytváření nových uživatelů webu dle údajů jako členství, funkce, účast na akcích apod. dle skautISu.

Podrobné informace k funkcím i nastavení pluginu najdete v [nápovědě](https://napoveda.skaut.cz/skautis/skautis-integration)  $\mathbb C$ .

Na vlastní web si můžete plugin [nainstalovat](https://cs.wordpress.org/plugins/skautis-integration/)  $\mathbb C$ .

#### Výpis z bankovního účtu (FIO banka)

Plugin pro zobrazování tabulky transakcí z Fio banky. Je možné přidávat více bankovních účtů a zobrazovat je na různých stránkách webu a příspěvcích.

Na vlastní web si můžete plugin [nainstalovat](https://cs.wordpress.org/plugins/skaut-fio-bank-transactions/) C

## Galerie fotek a videí z Google disku

Tento plugin propojí váš web s Google Diskem a umožní zobrazovat galerie v podobě vhodné k prohlížení na webových stránkách. Galerii lze vložit na libovolnou stránku webu či do příspěvku a zobrazovat tak fotky či videa z libovolné složky na vašem Disku nebo ze Sdíleného disku (doporučujeme založit si oddílový Sdílený disk na fotky).

Všechna data plugin získává přímo z Google Disku a nic kromě jeho nastavení není součástí vašeho webu. To umožní stránce fotek vašeho webu rychlejší načítání, protože se obrázky získávají přímo ze serverů Google A především to šetří místo na skautském serveru Lebeda, protože velké soubory galerie jsou uloženy jen na serverech Google Disku.

Google Disk také umožňuje spravovat galerii ve známém a jednoduchém uživatelském prostředí. Můžete udělit práva k úpravám jednotlivých složek rádcům, roverům či vedoucím, čímž jim umožníte přidávat fotky do konkrétní galerie, aniž byste jim museli dávat přístup ke správě celého oddílového webu.

Podrobné informace k instalaci, nastavení a všem funkcím pluginu najdete v [nápovědě](https://napoveda.skaut.cz/dobryweb/cs-skaut-google-drive-gallery)  $\mathbb C$ . Plnou funkčnost a podobu galerií si můžete prohlédnout na na demo [stránce](https://demo-skaut-google-drive-gallery.skauting.cz/) [2].

Na web si můžete plugin [nainstalovat](https://cs.wordpress.org/plugins/skaut-google-drive-gallery/)<sup>[2</sup>].

## Další skautské pluginy

Pro skautské potřeby vznikají pro WordPress i různé další pluginy poskytující nové funkce. Jejich přehled najdete v oficiálním přehledu skautských rozšíření pro [WordPress](https://profiles.wordpress.org/skaut/#content-plugins)  $\mathbb C$ .